# **EDITION D'UN SOLDE DE TOUT COMPTE**

### **Où éditer un solde de tout compte ?**

Au menu de Studio, cliquez sur « *Editions* » puis sur « *Salarié* » et enfin sur « *Solde de tout compte* », ou dans la fiche du salarié dans l'onglet *« Attestation, inscription ».*

### **Principe**

Permet d'éditer un reçu pour solde de tout compte qui est un document qui récapitule les sommes que l'employeur remet au salarié au moment de son départ de l'entreprise.

## **Présentation de l'écran principal**

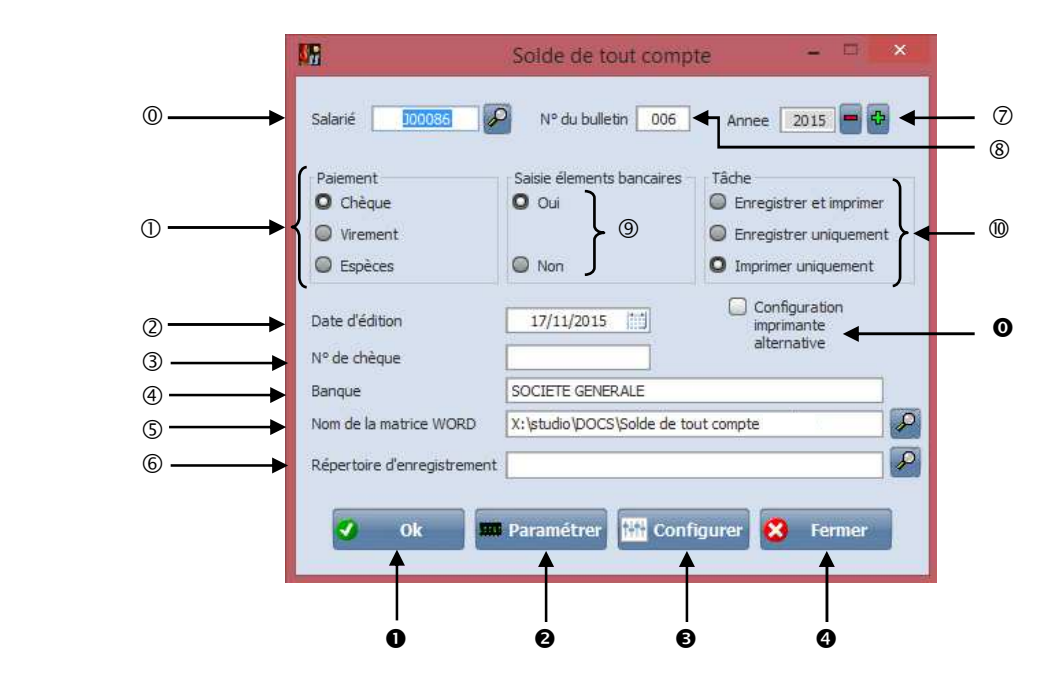

- Permet d'aller rechercher le salarié concerné.
- Permet de sélectionner le mode de paiement : *« Chèque », « Virement » ou « Espèces ».*
- Permet d'indiquer une date qui sera indiqué en bas du STC : Fait le …/…/… .
- Permet d'indiquer le numéro du chèque en cas de paiement par chèque.
- Permet d'indiquer le nom de la banque de l'émetteur du chèque.
- Permet d'aller rechercher le lien de la matrice du solde tout compte.
- Permet d'indiquer le répertoire d'enregistrement du document Word.
- Permet de sélectionner l'année de traitement.
- Permet de d'indiquer le numéro du bulletin sur lequel les indemnités ont été calculées (le dernier).
- $\circledcirc$  Si vous mettez Oui la zone Banque  $\circledcirc$  apparaitra .

 Permet de sélectionner le type de sortie : *« Enregistrer et imprimer », « Enregistre uniquement » ou « Imprimer uniquement ».* 

- A cocher en cas de problème d'impression.
- **O** Lance le traitement.
- Permet de paramétrer les modules à inclure ou exclure.

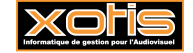

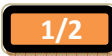

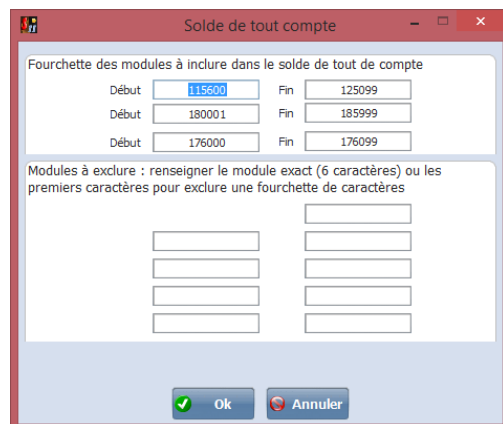

- Permet de configurer votre imprimante.
- **O** Abandonne le traitement.

Pour éditer un solde de tout compte, un document Word intitulé « *Solde de tout compte* » est pré installé dans le répertoire de « *Studio* » puis sous le répertoire « *Docs* ». Si vous souhaitez le modifier ou ajouter des rubriques, vous trouverez sous le même répertoire un document intitulé « *Champs \_ solde* ».

Si vous n'avez pas ces 2 documents n'hésitez pas à nous contacter et on vous les fera parvenir.

#### **Exemple de solde de tout compte**

**XOTIS** 7 RUE DU CHEMIN VERT 02200 MERCIN ET VAUX

Dubois Marine

14 rue de la libération<br>75011 PARIS

Je soussigné(e) DUBOIS MARINE, demeurant au 14 rue de la libération - 75011 PARIS, reconnais avoir reçu de la société XOTIS 7 RUE DU CHEMIN VERT - 02200 MERCIN ET VAUX, la somme nette de 24 499.20 Euros (vingt-quatre mille quatre cent quate-vingt-dix-neuf Euros et vingt cts), après prélèvement des cotisations sociales salariales, en un chèque 9521254 tiré sur la banque SOCIETE GENERALE, dont le détail est le suivant :

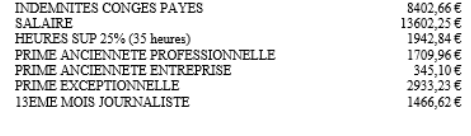

TOTAL DU BRUT

30 402.66 €

Cette somme m'est versé(e) pour solde de tout compte, en paiement des salaires, accessoires de salaires, remboursements de frais et<br>indemnités de toute nature dus au titre de l'exécution de la cessation de mon contrat de t

Je reconnais que, du fait de ce versement, tout compte entre la société XOTIS et moi-même se trouve entièrement et définitivement<br>apuré et réglé.

Je suis informé(e) qu'en application de l'article L. 1234-20 du Code du Travail, modifié par la loi no 2008-596 du 25 juin 2008 « le reçu pour solde de tout compte peut être dénoncé dans les six mois qui suivent sa signatu recommandée avec accusé de réception.

Le présent recu est établi en deux exemplaires, dont un m'est remis.

Fait à MERCIN ET VAUX.

Le 17/11/2015

Pour solde de tout compte (Mention manuscrite)

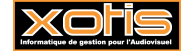

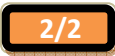